# **Toturial: Software -** Data Acquisition (DAQ) MEC100x-Lectures 11

Energy, Power and Intelligent Control School of Electronics, Electrical Engineering and Computer Science Ashby Building Queen's University Belfast

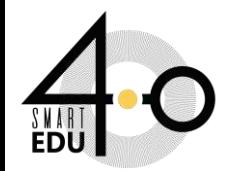

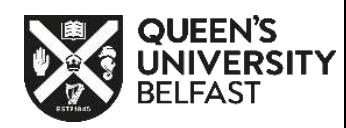

# Aims

- 1. DAQ Software :
- 2. NI Device Monitor
	- Digital input test
	- Digital output test
	- Analog input test
	- Analog output test
- 3. MATLAB/SIMULINK and Hardware in Loop with DAQ
	- Digital input
- **AND and XOR gate in simulink**
- Digital output
- Analog input
- Analog output

### **Closed-loop control and PID controller in Simulink**

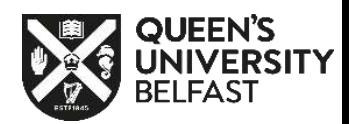

## DAQ SOFTWARE : INSTALLATION

**1- First; Download DAQNavi-offline software from the Advantech website:**

**https://www.advantech.com/en/support/details/driver?id=1-1YXX1AO**

**2- Second; Install DAQNavi-offline software.** 

DAQNavi-offline Test Only 2020-10-12 Document No.1-4289600976 **Driver Related OS:** Win10, Win7, WinXP, WinServer2003, WinServer2008 **Related Product:** DAQNavi/SDK Solution: DAQNavi-offline Test Only This is for internal test **DAQNavi-offline** 2020-09-24

 $\overline{\phantom{0}}$ 

Download

## DAQ SOFTWARE : NI DEVICE MONITOR/ TEST

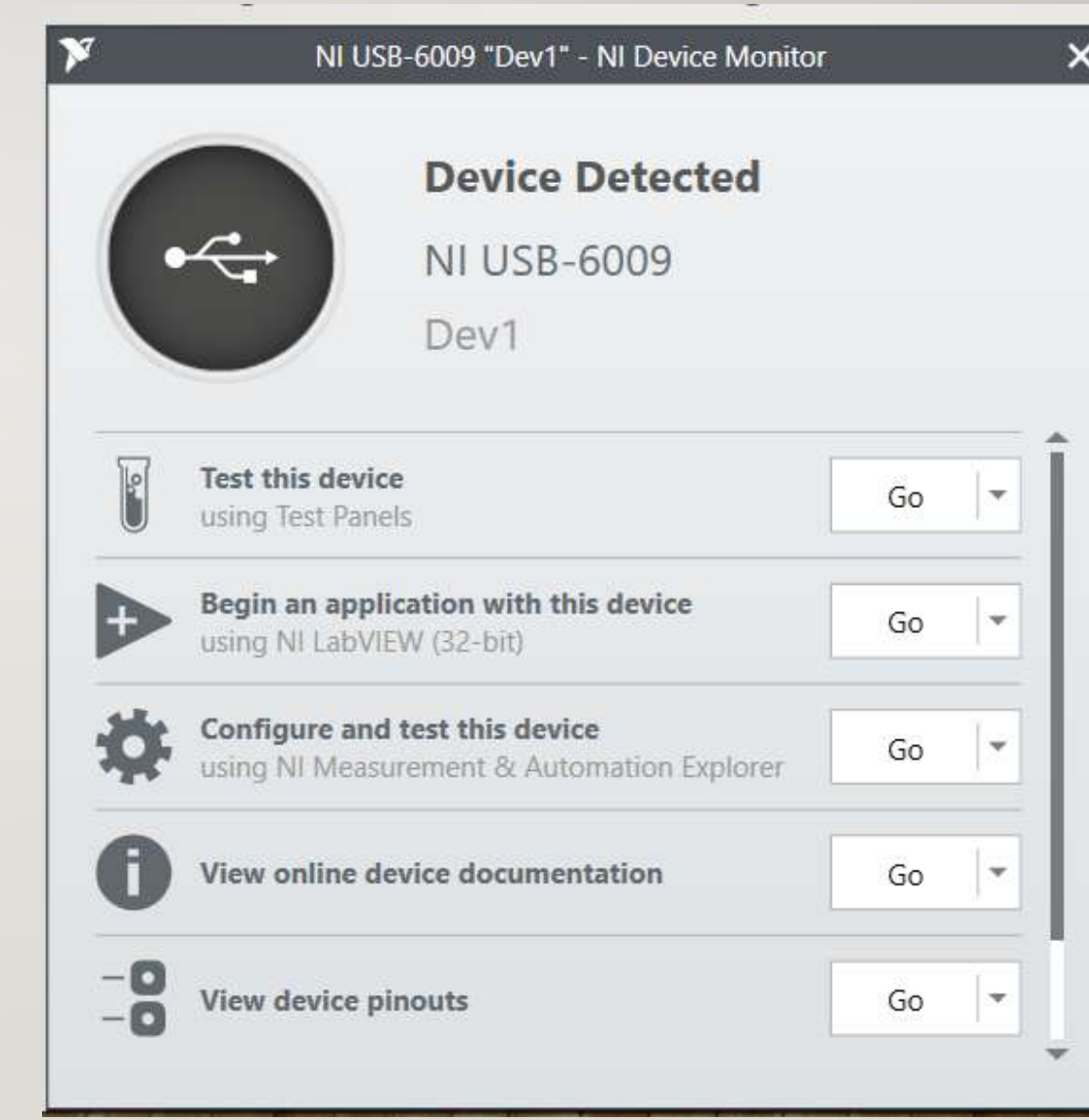

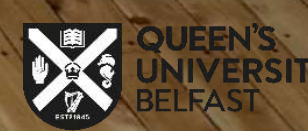

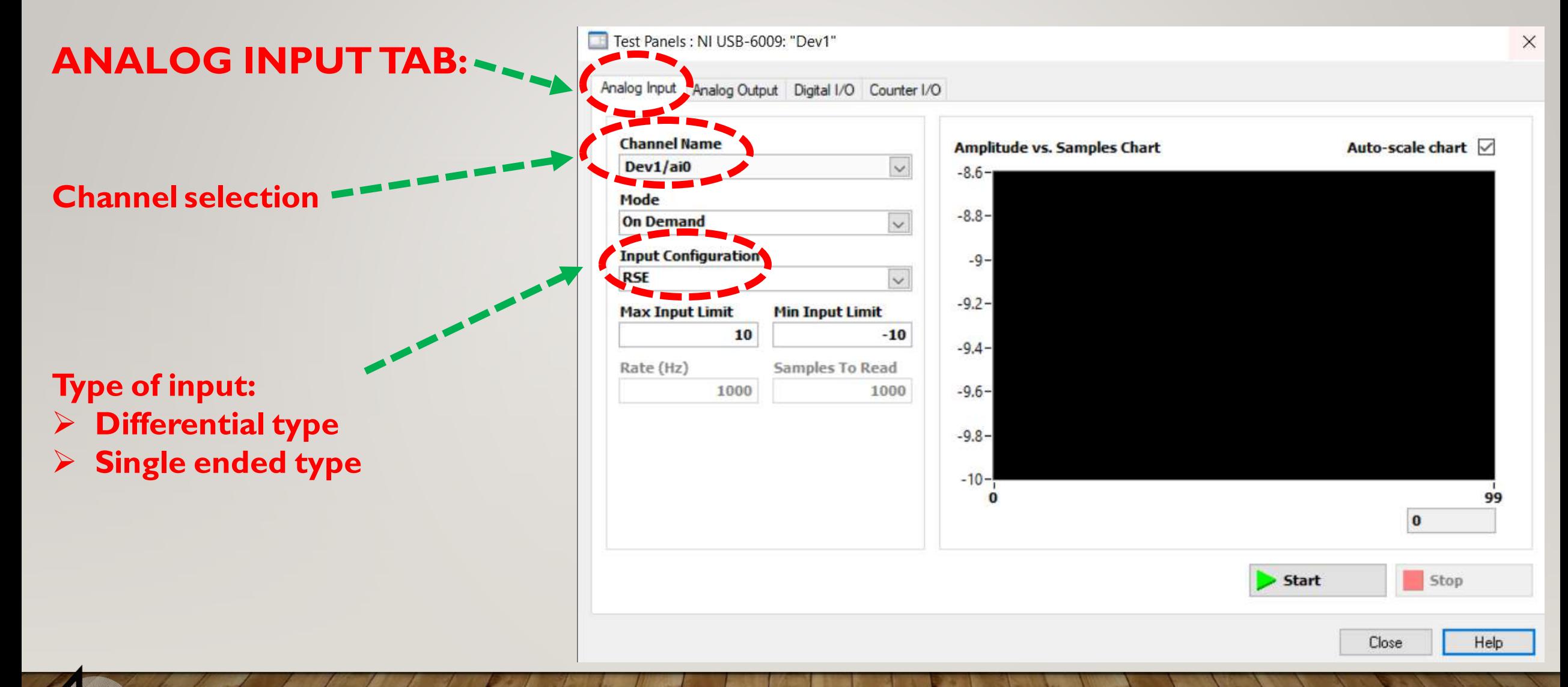

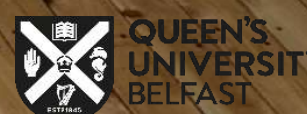

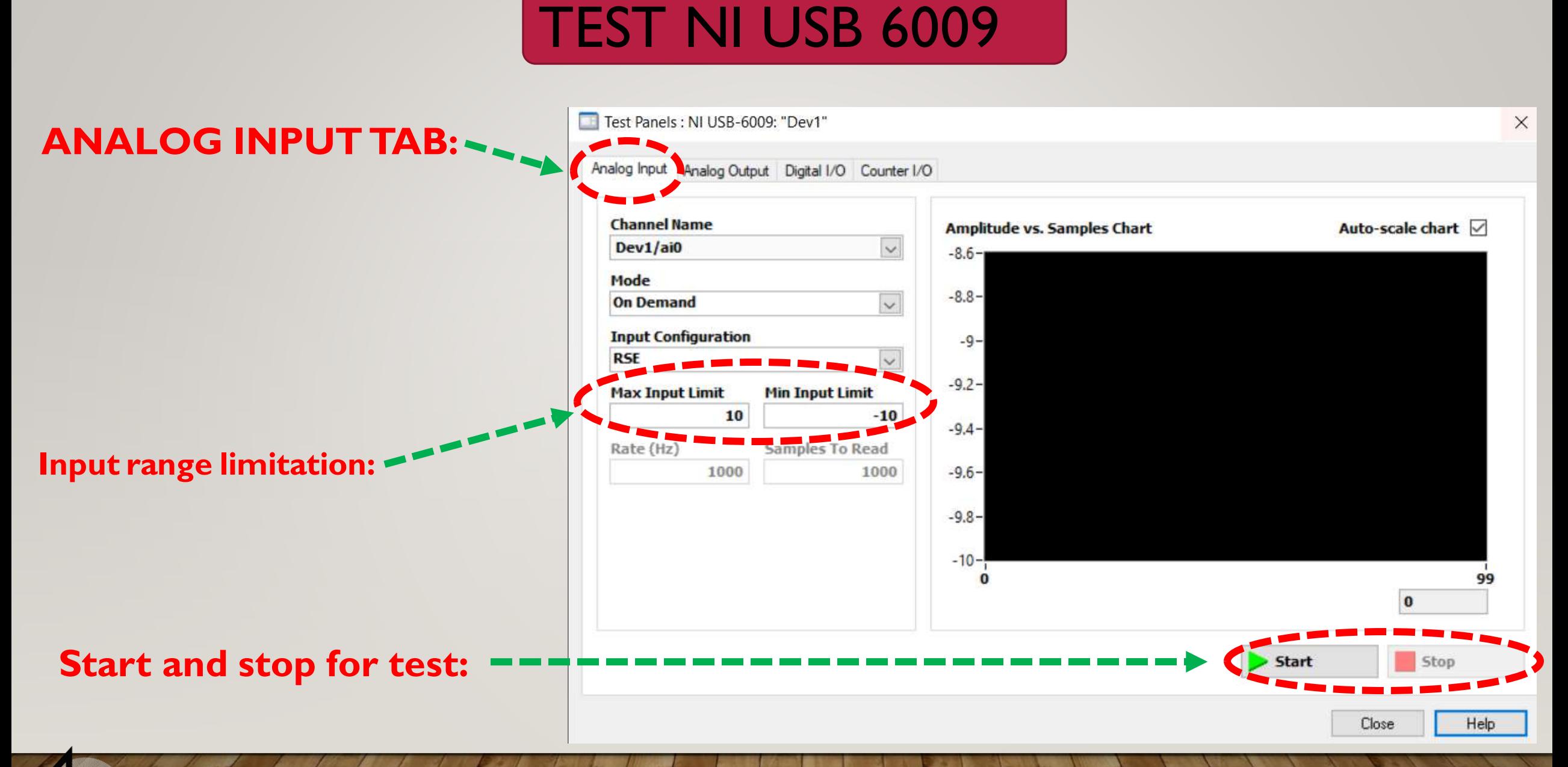

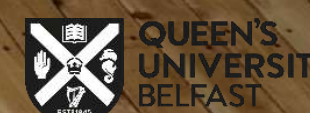

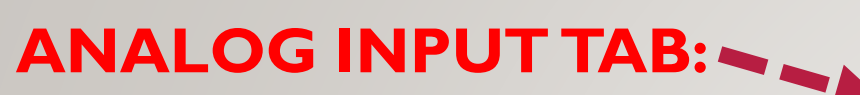

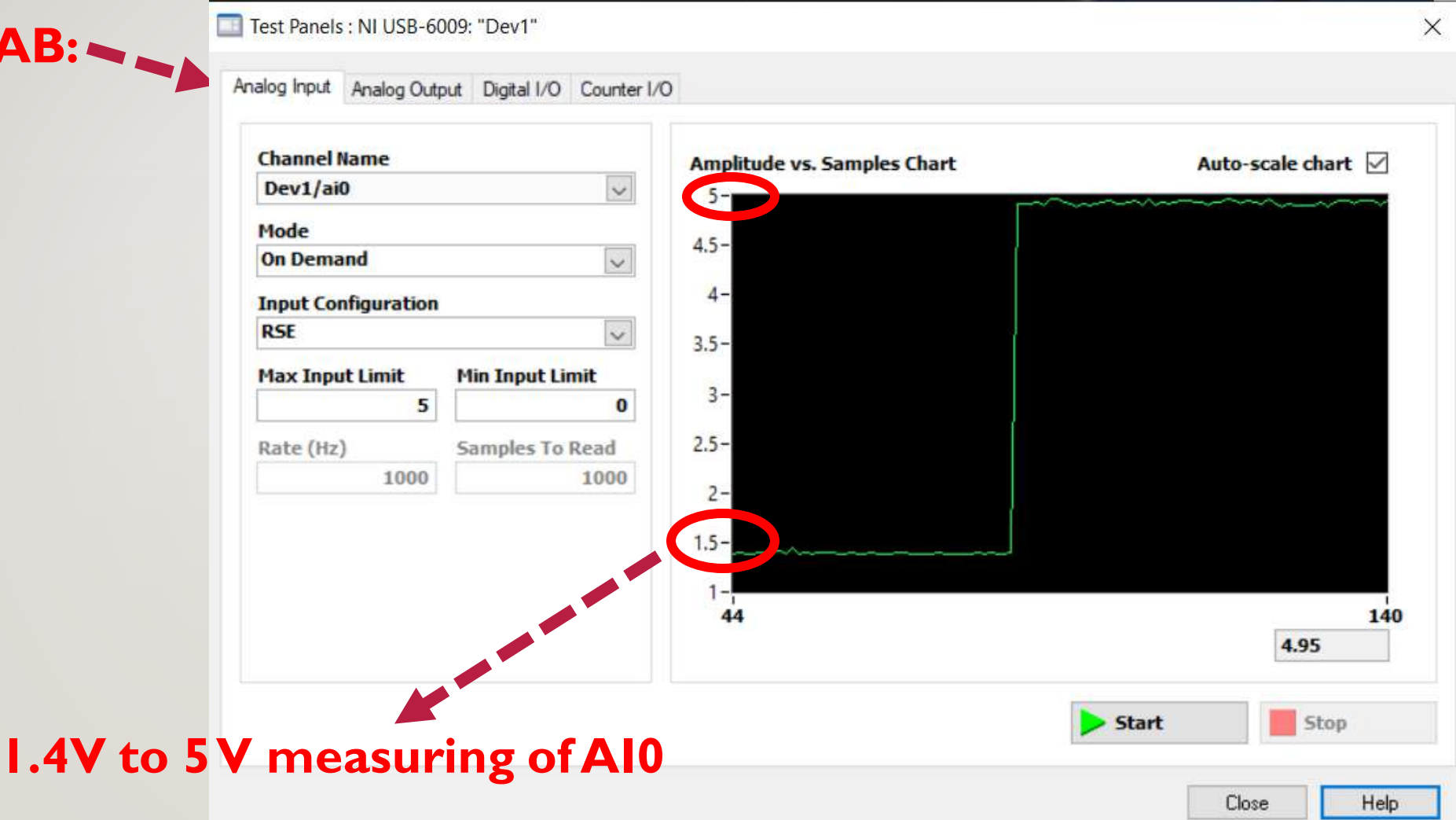

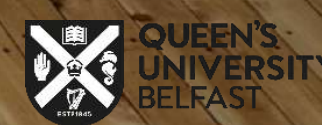

3

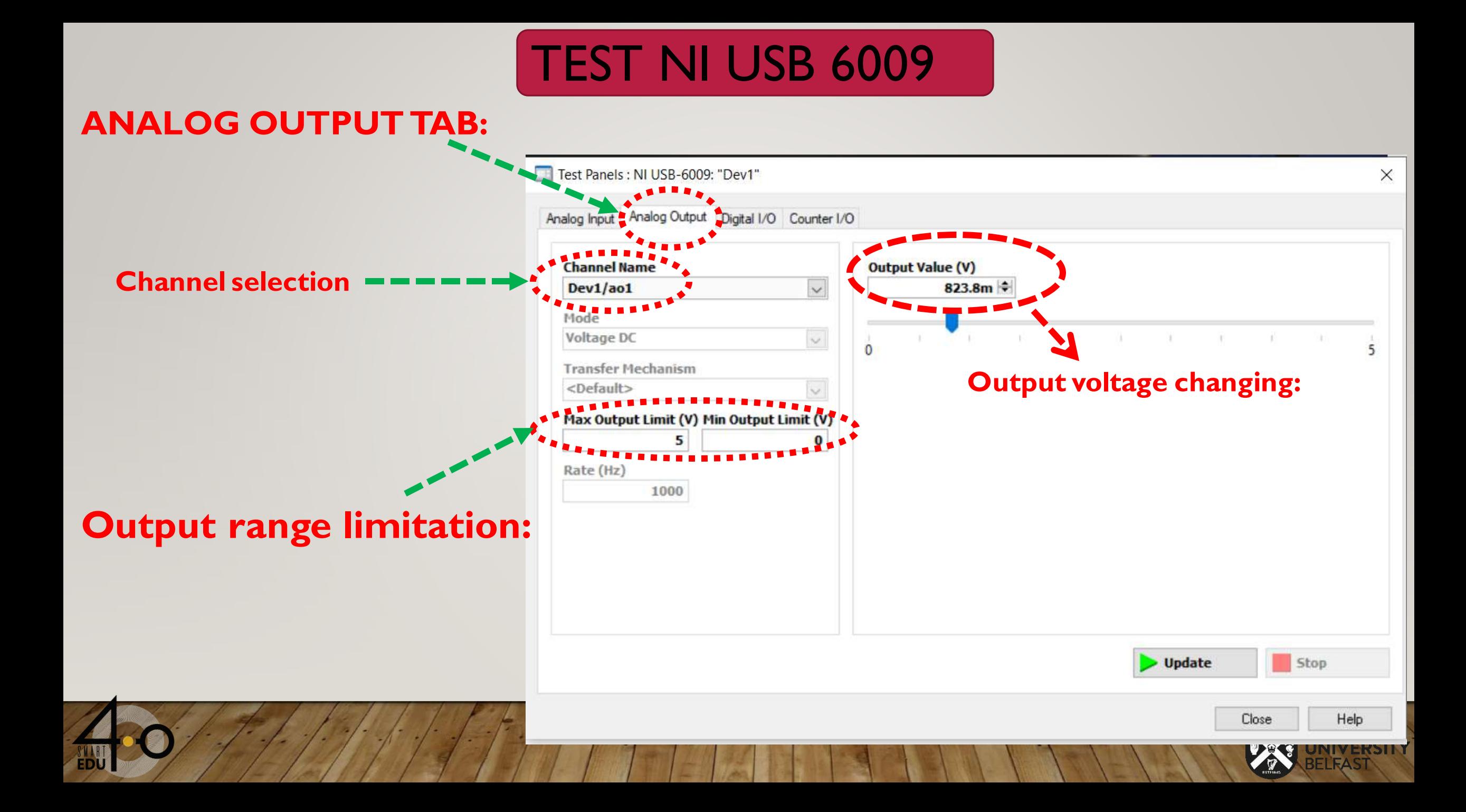

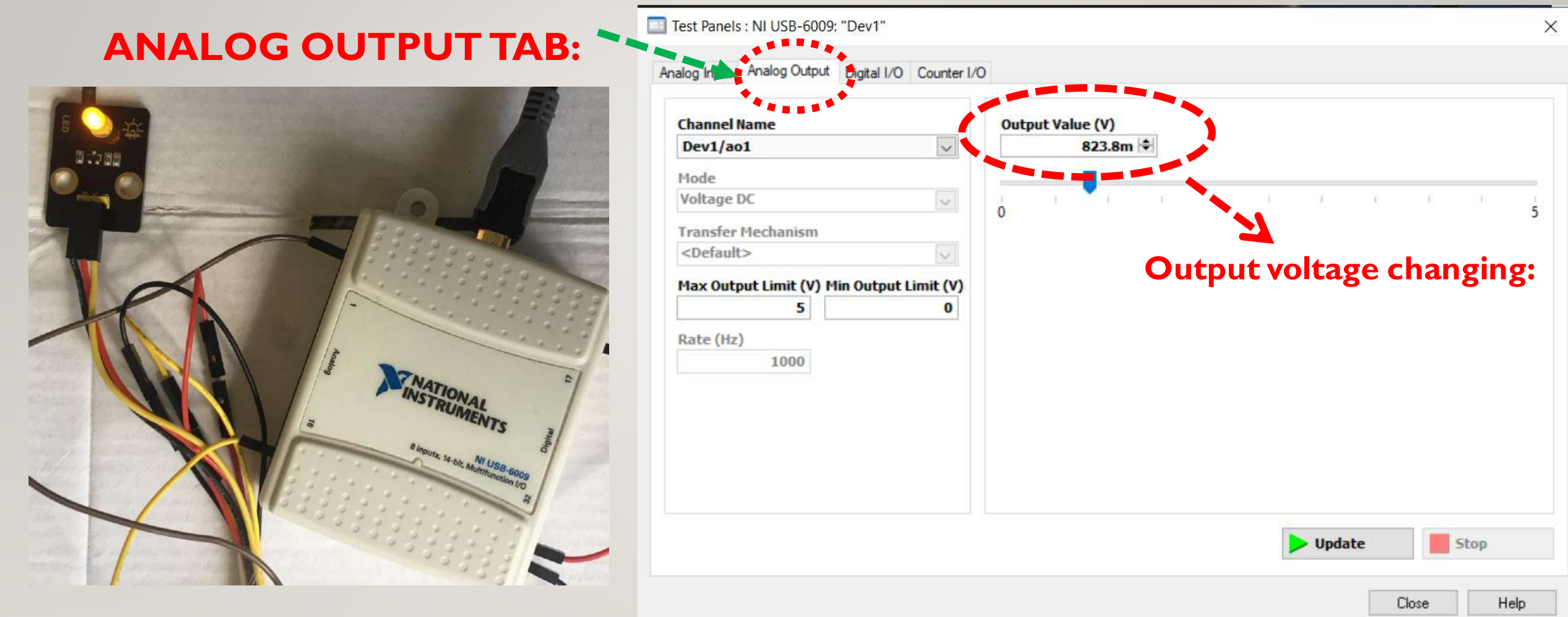

#### **Output voltage and LED module test**

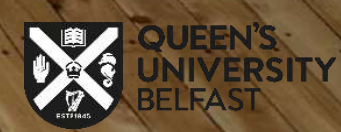

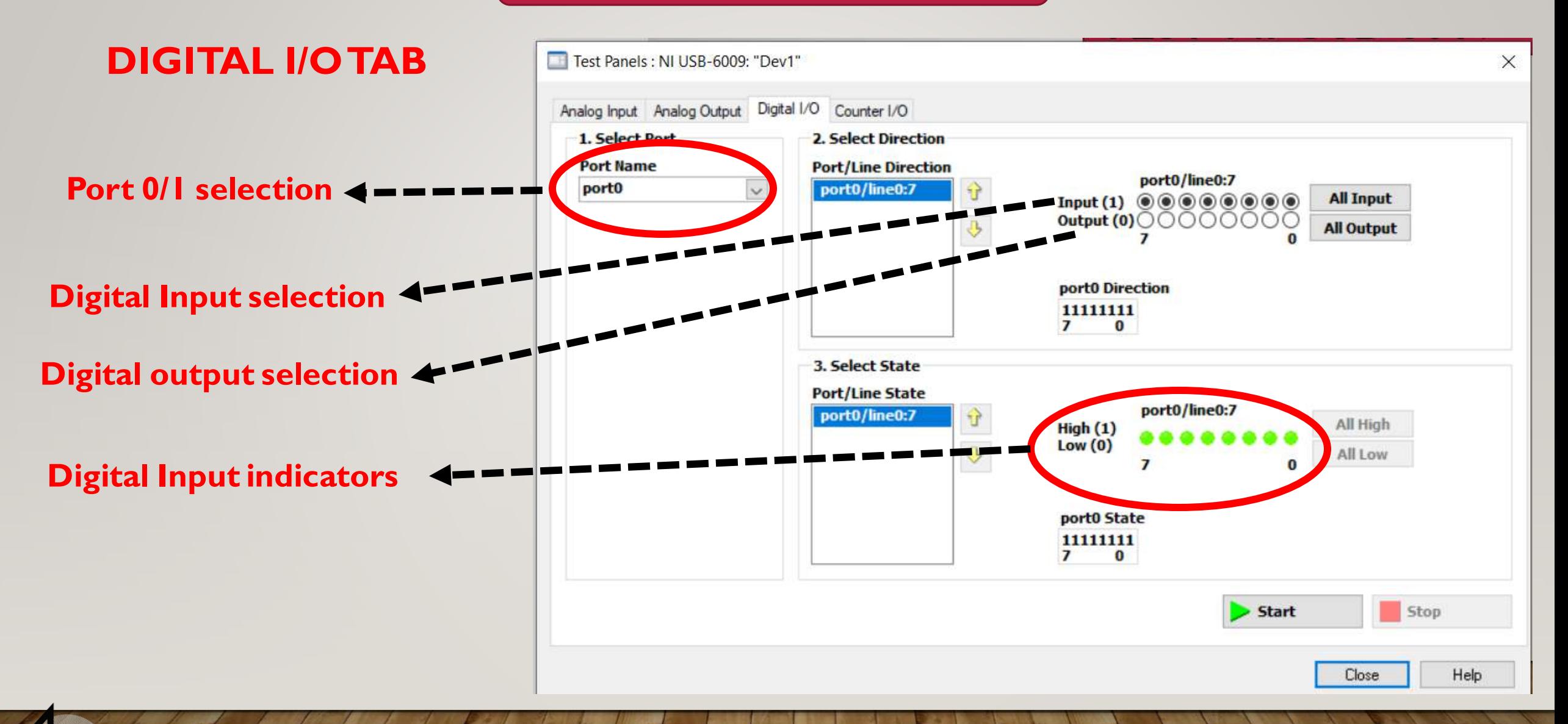

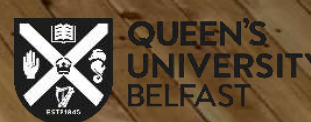

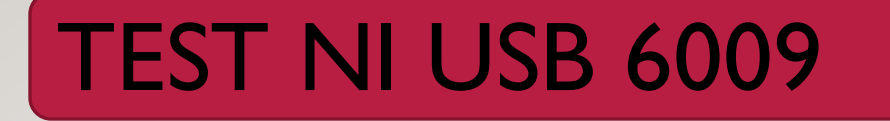

#### **DIGITAL I/O TAB**

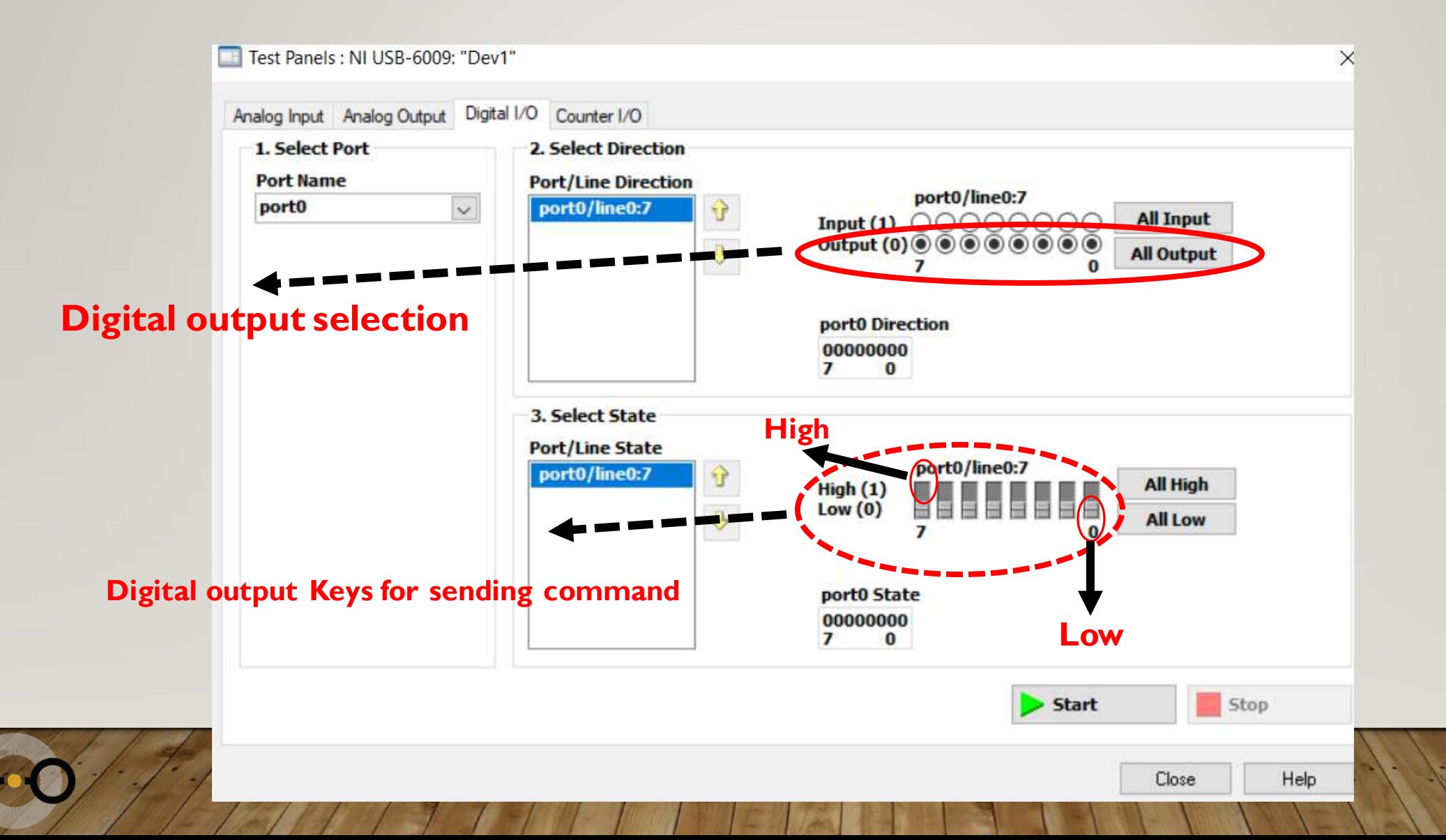

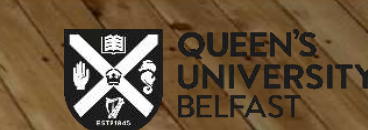

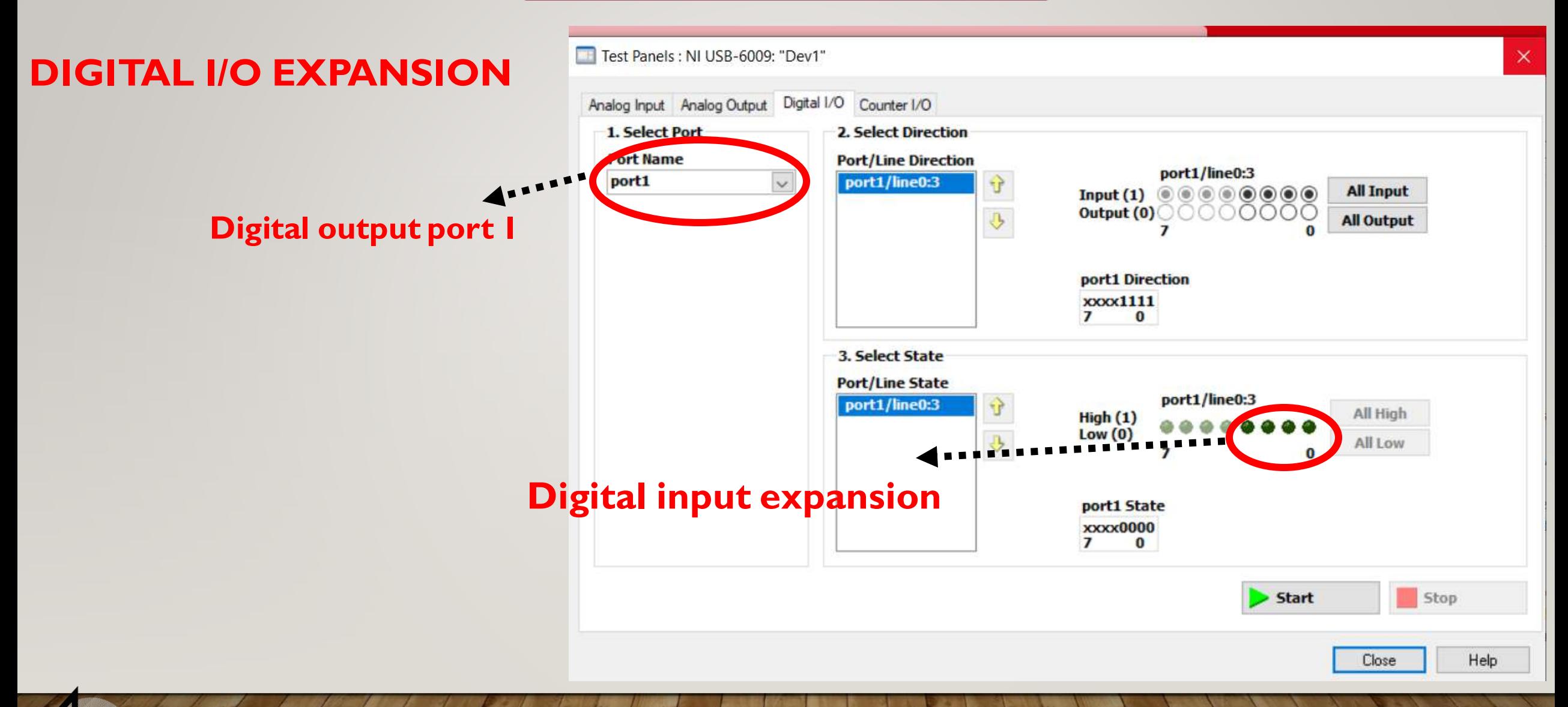

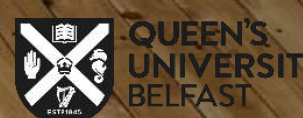

### **PIR motion sensor and DAQ Navi**

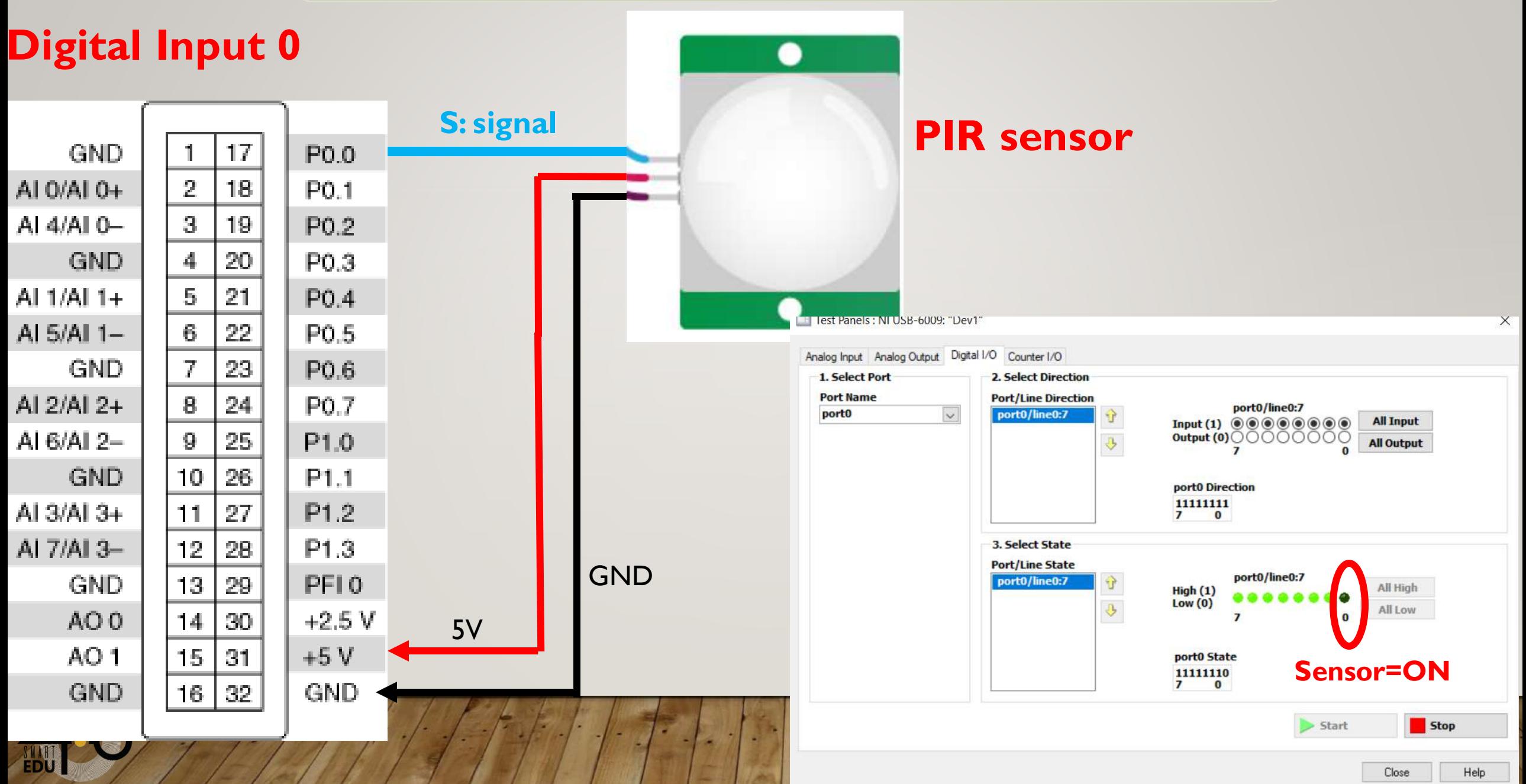

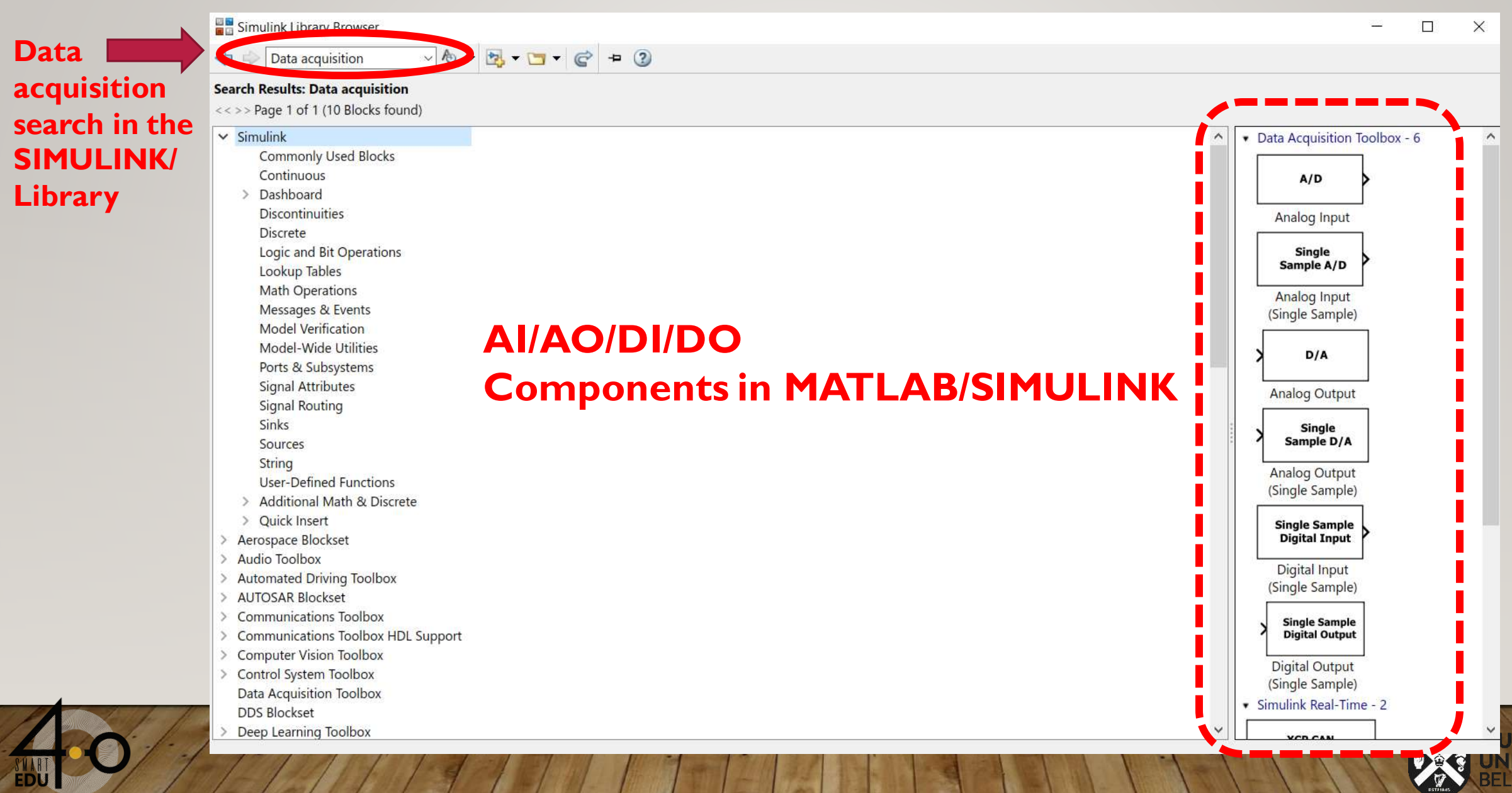

EDU

### **1- Digital input(DI)**

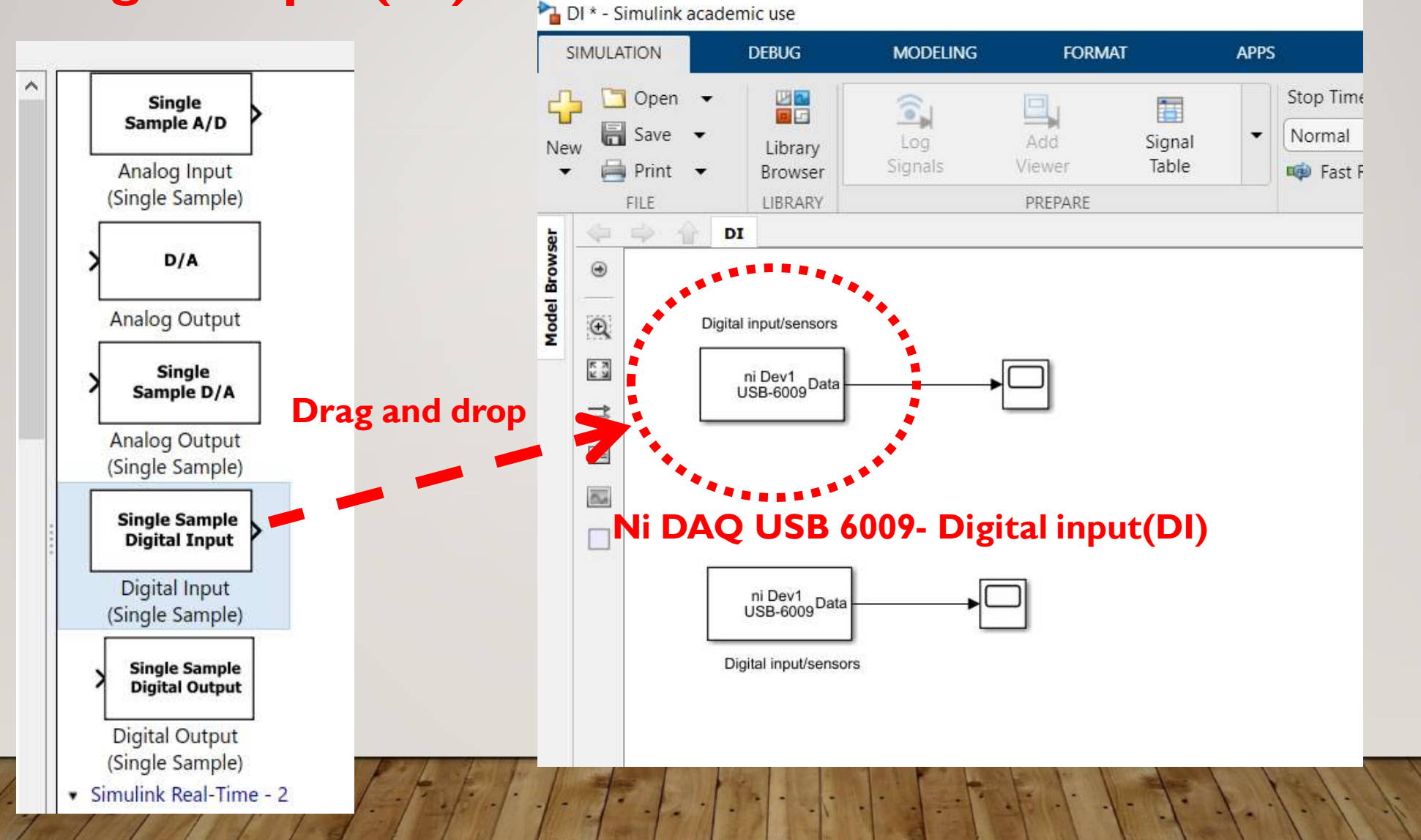

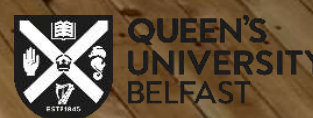

#### **Digital input (DI) configuration:**

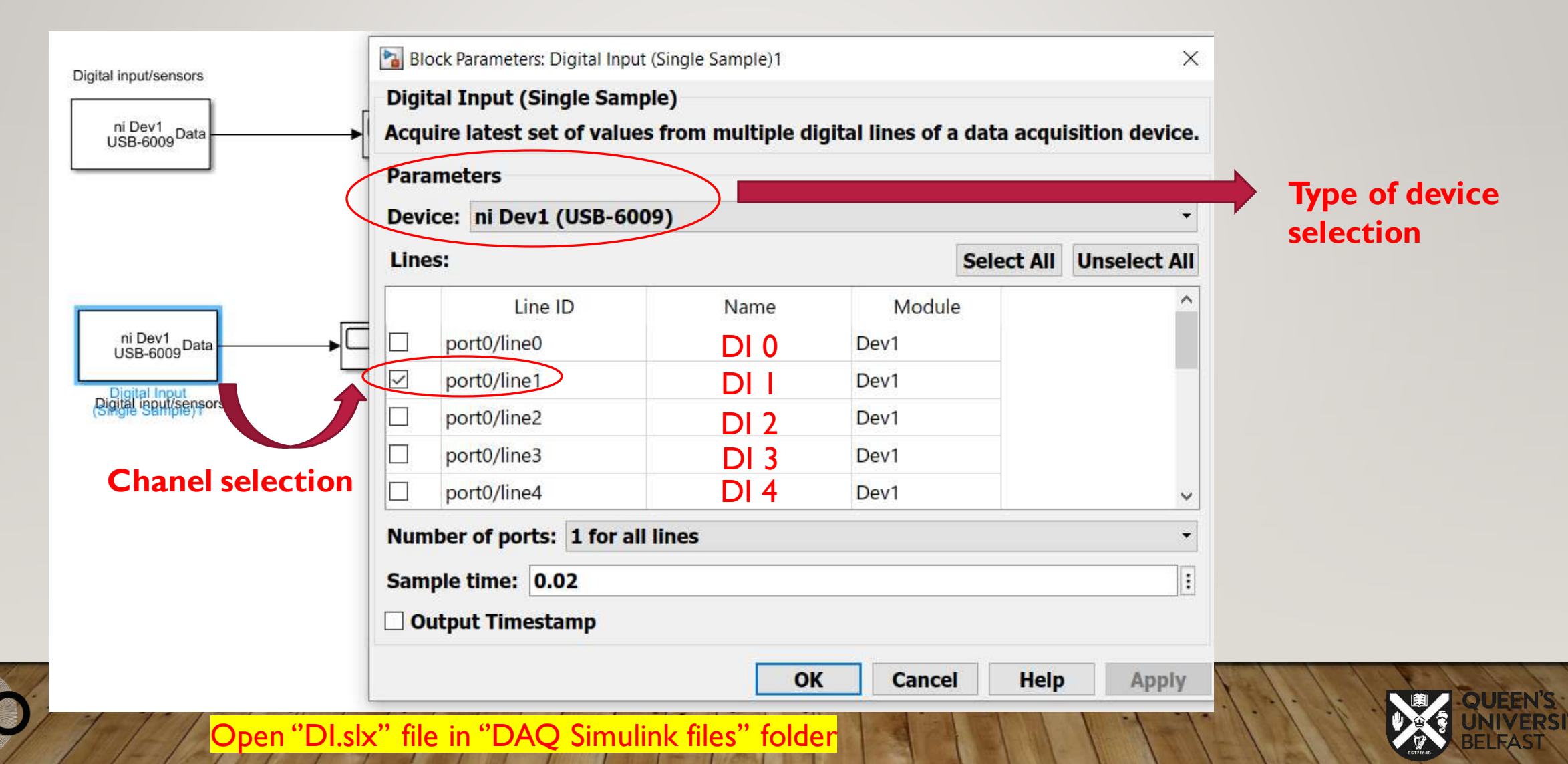

### **2- Digital output (DO)**

FDU

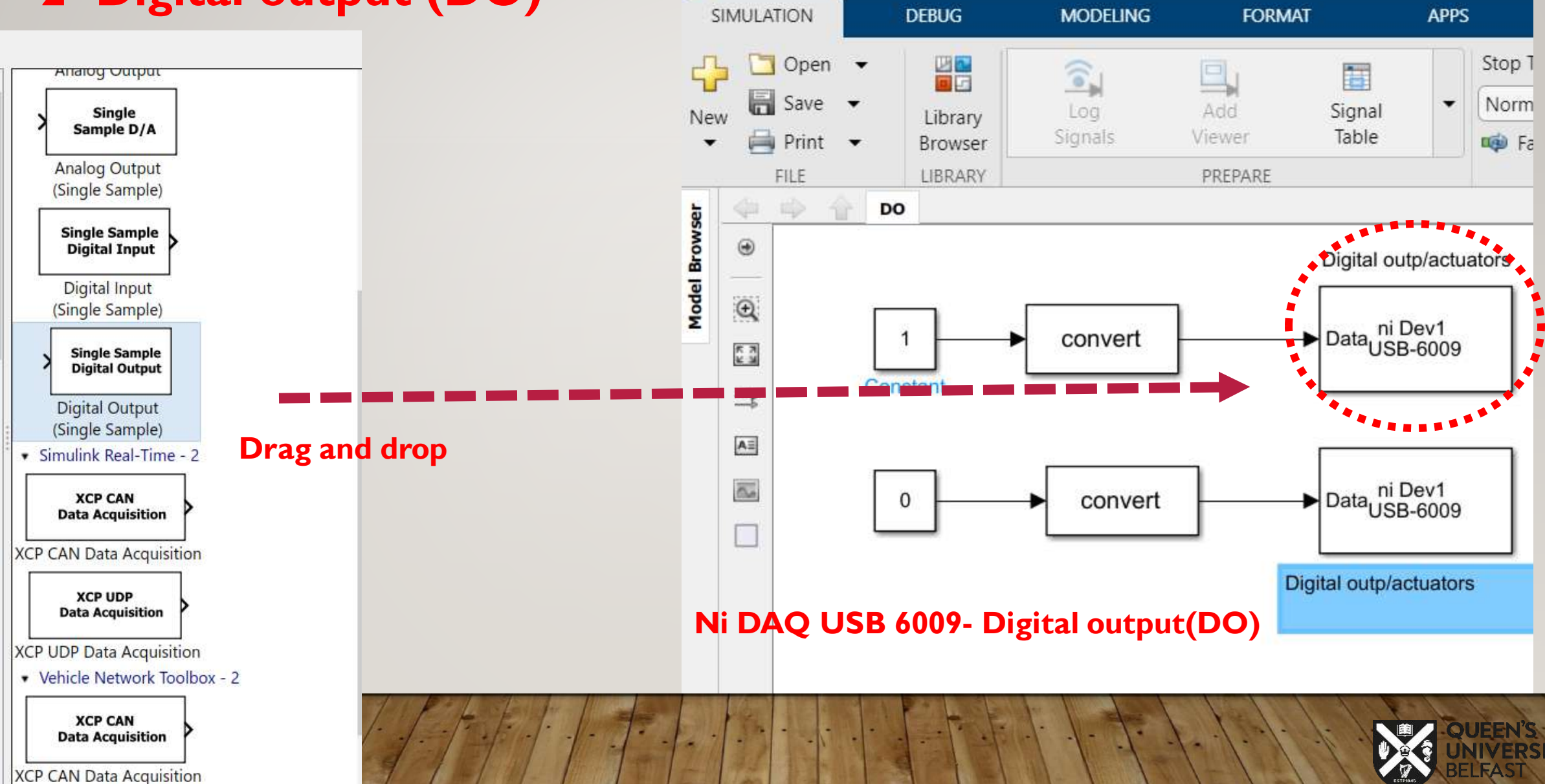

#### **Digital output (DO) configuration:**

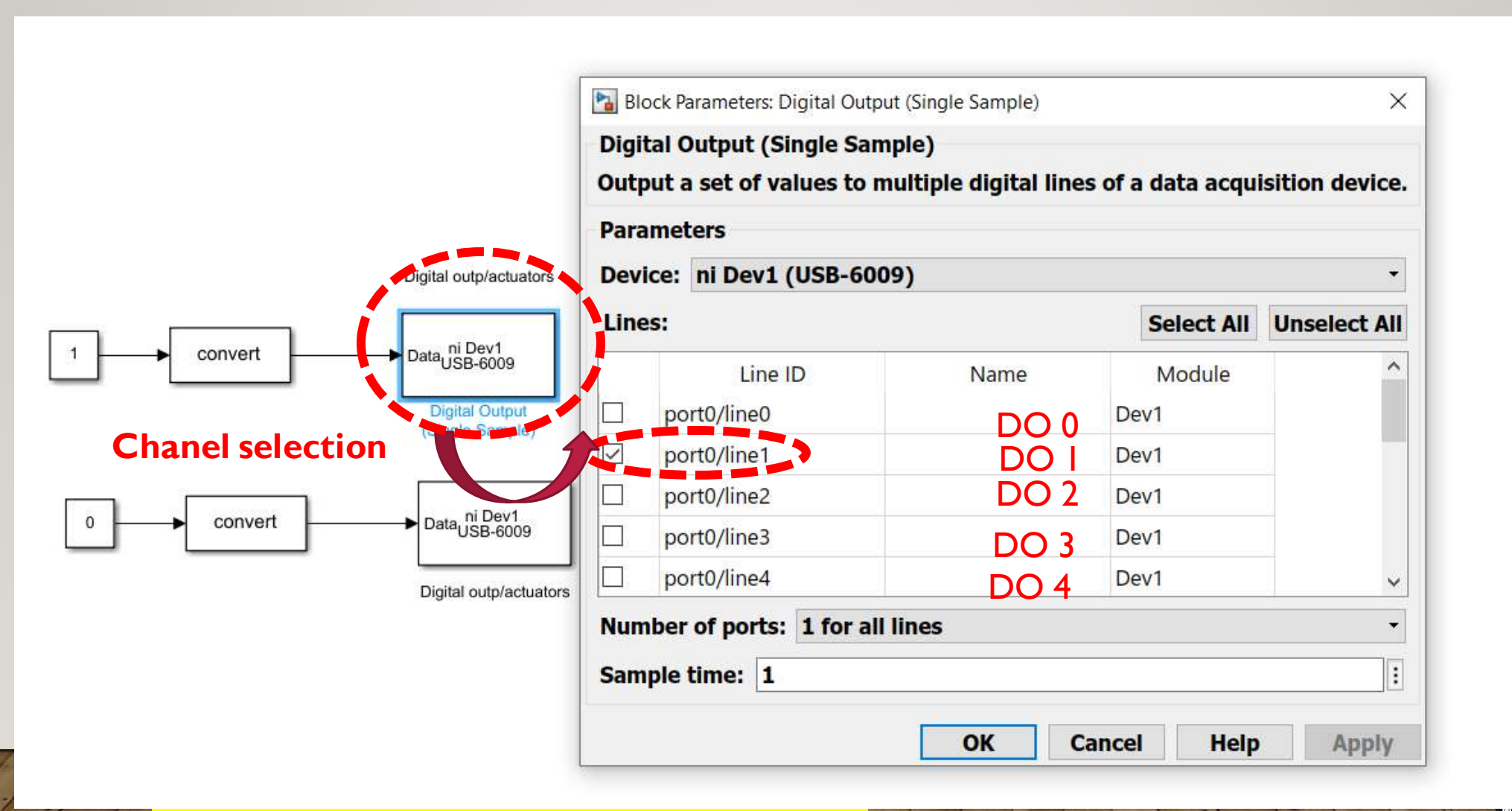

**1- IF** "sensor I (PIR motion sensor) and sensor 2 (water vapor sensor) are activated, **THEN** LED digital output should light up''.

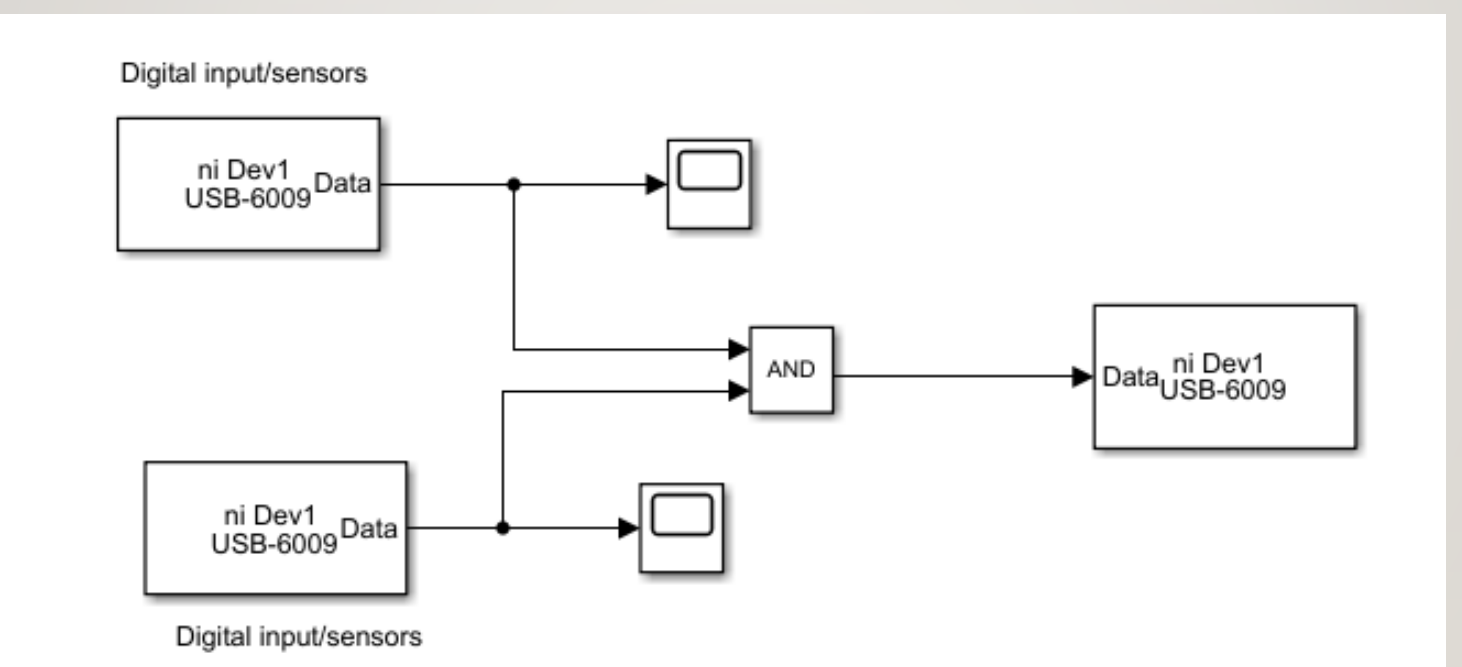

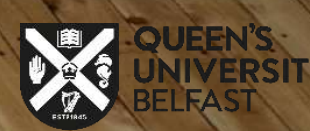

2- **IF** ''sensor1 (PIR motion sensor) is activated **and** sensor 2 (water vapor sensor) is not activated

#### **OR**

''sensor1 (PIR motion sensor) is not activated **and** sensor 2 (water vapor sensor) is activated **THEN,** the **LED digital output** should light up''.

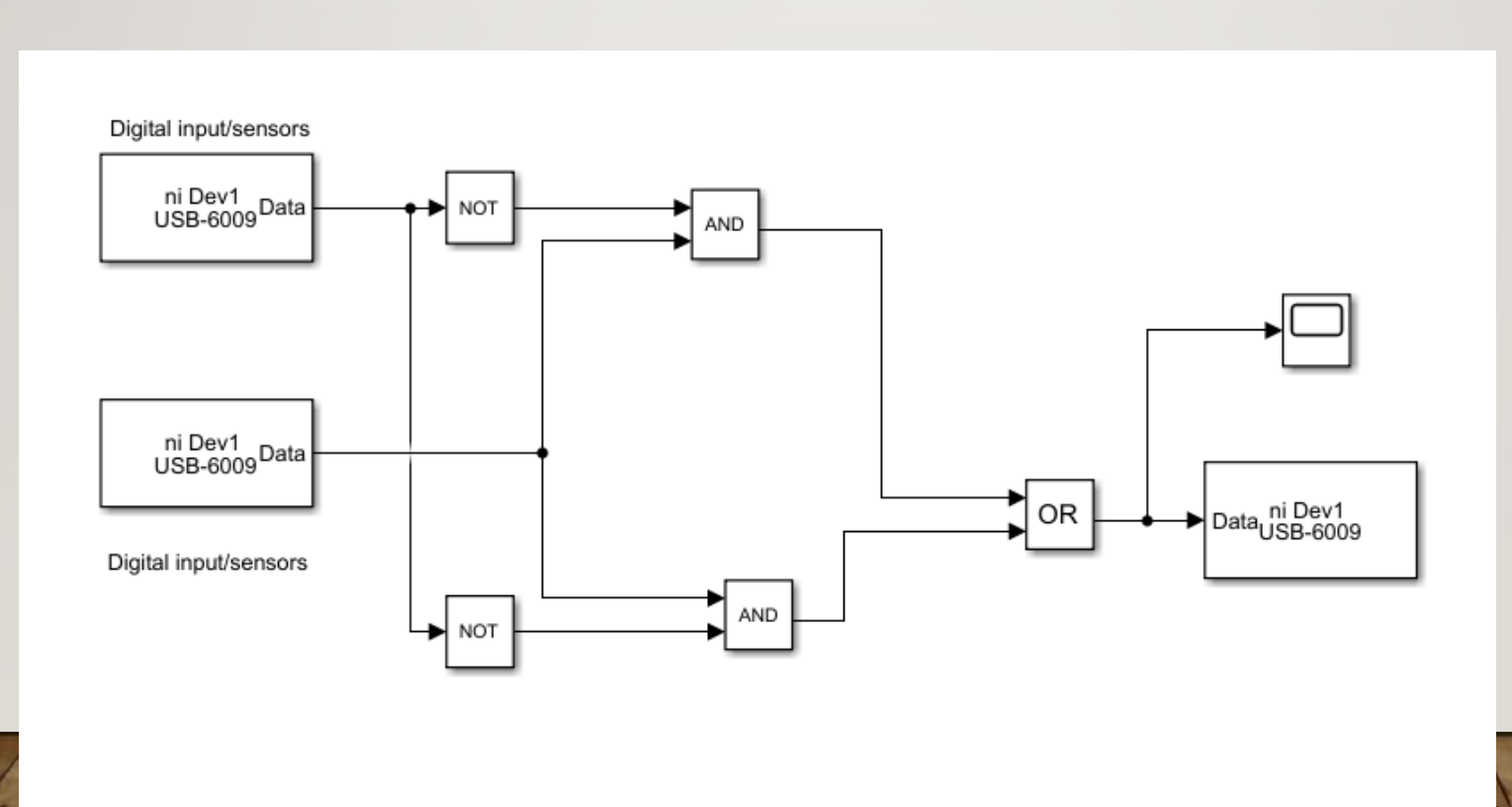

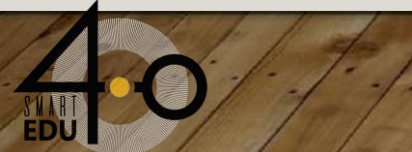

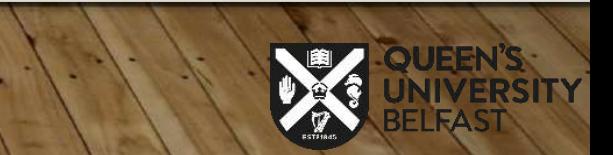

### **3-Analog Input (AI)**

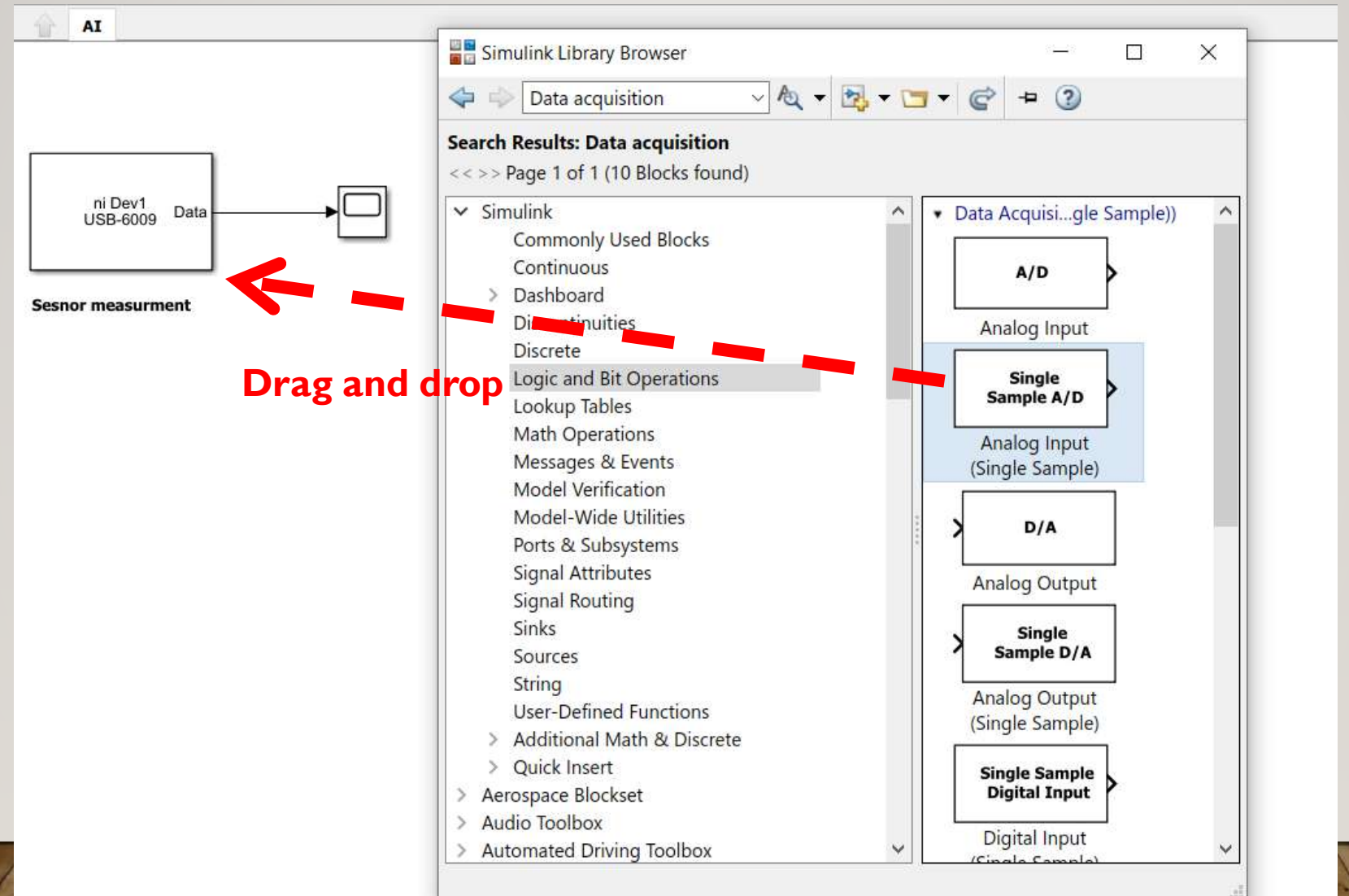

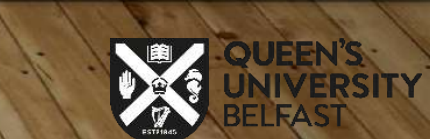

#### **Analog input (AI) configuration:**

ni Dev1<br>USB-6009

#### **Single-ended/ differential type measuring**

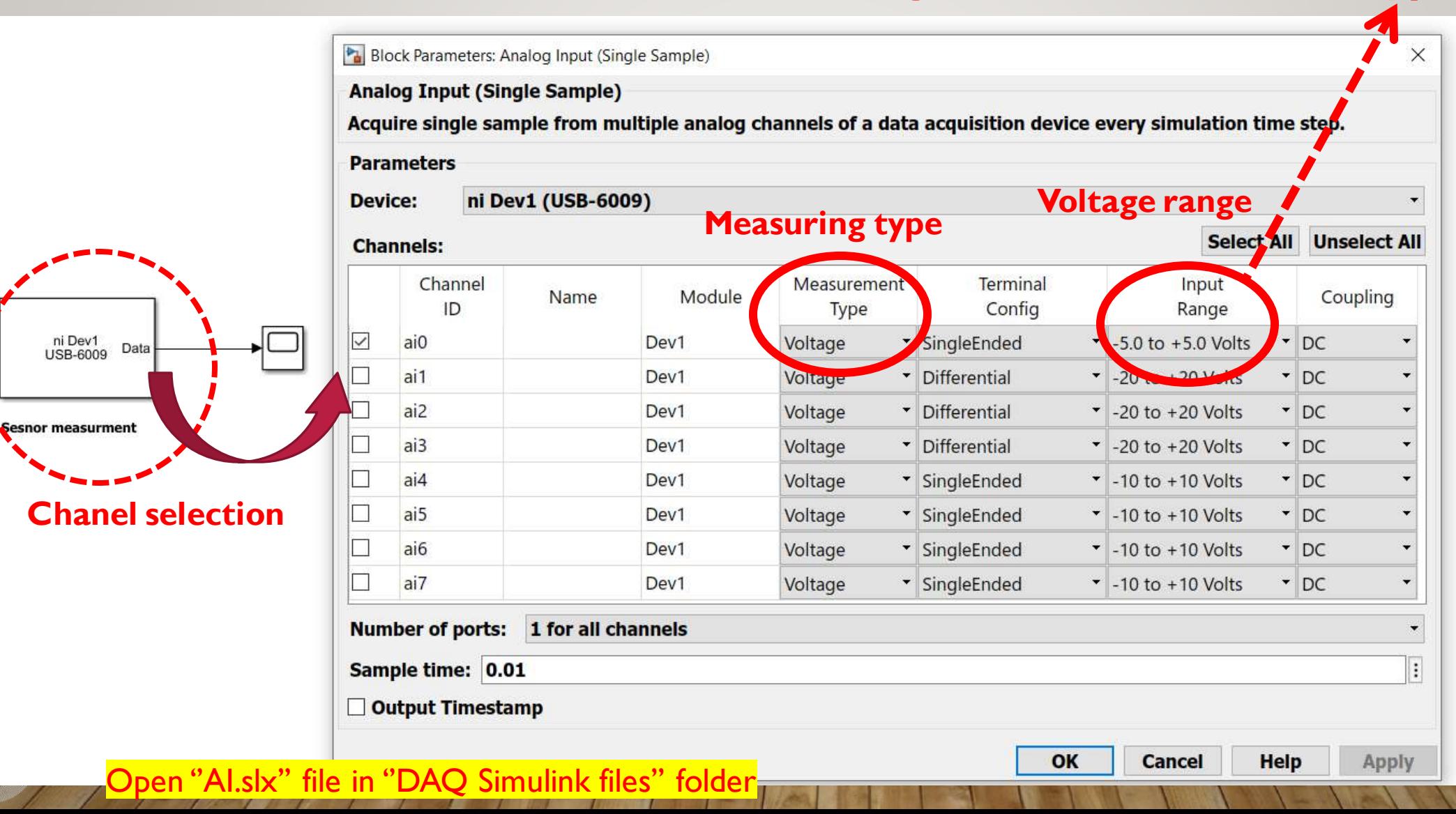

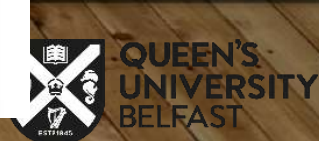

### **4-Analog output (AO)**

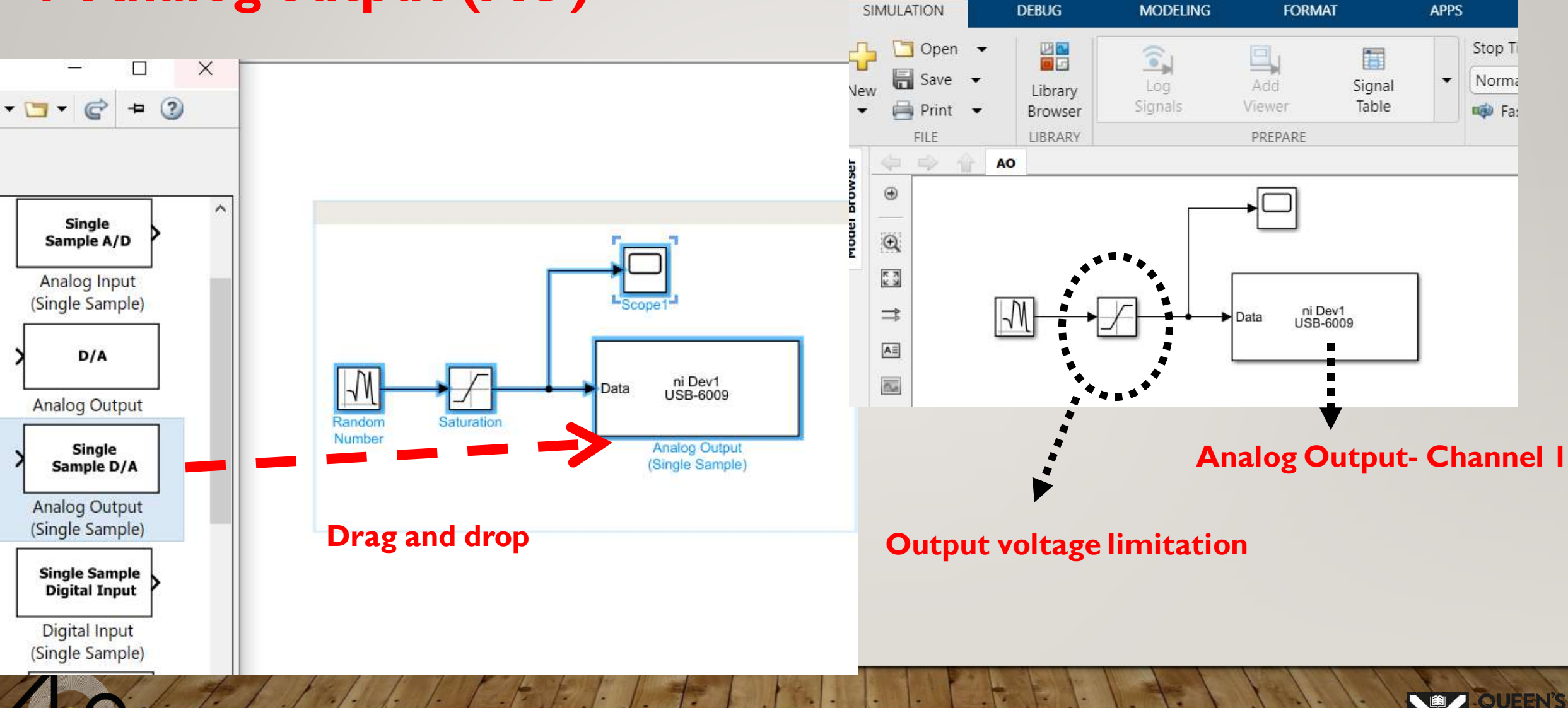

1 AO \* - Simulink academic use

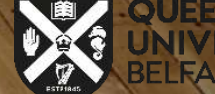

#### **Analog output (AO) configuration:**

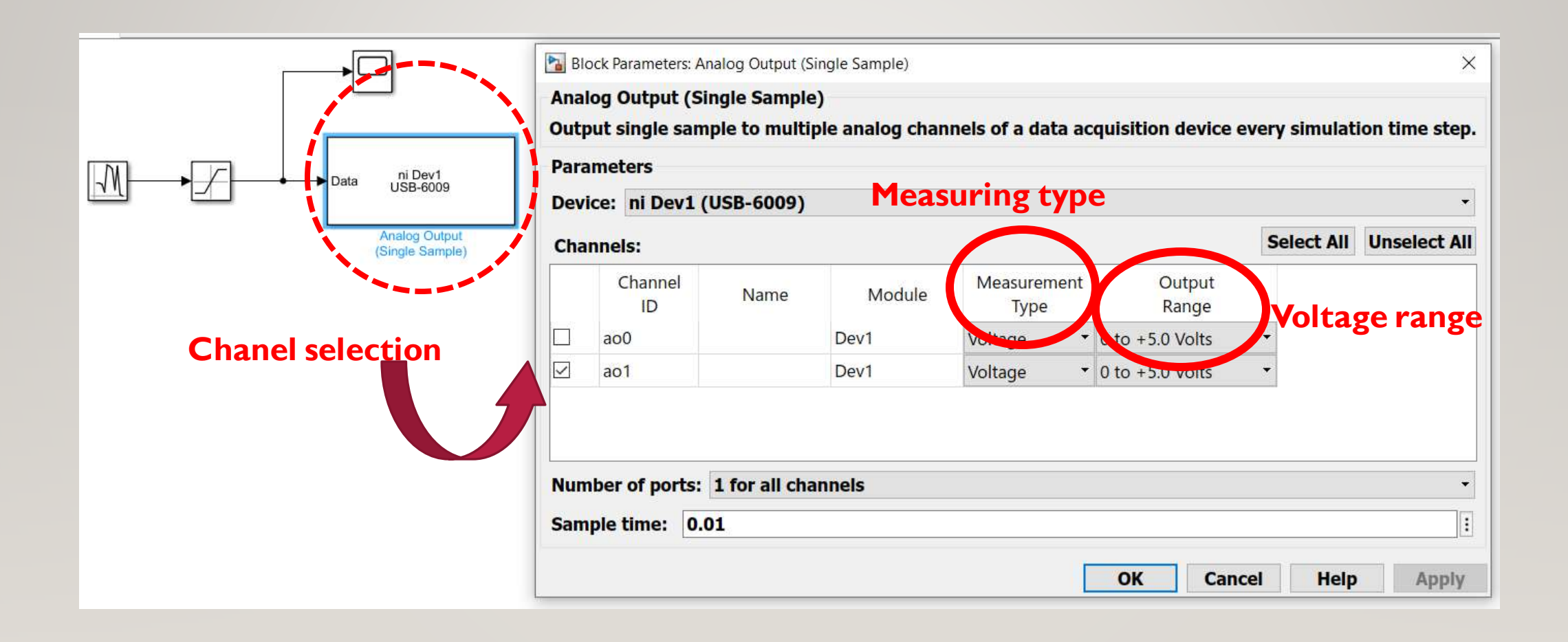

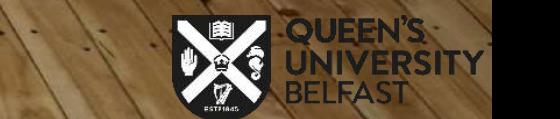

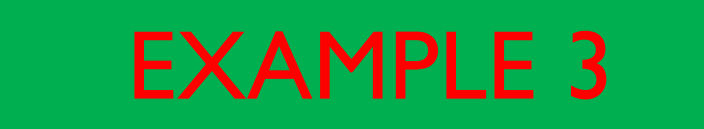

**- Let's measure the flow sensor(Analog input) then the measured signal should amplify and then send a command to the Analog output (Proportional actuator).**

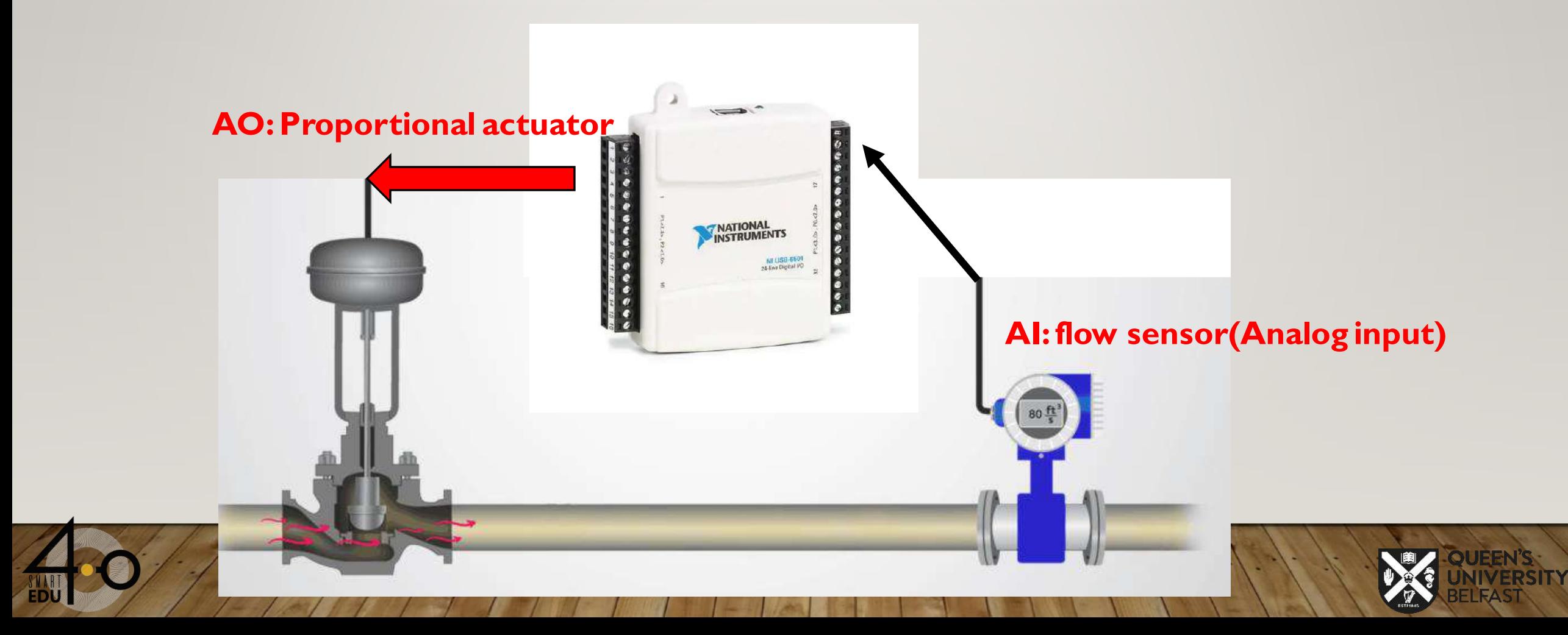

AIAO \* - Simulink academic use

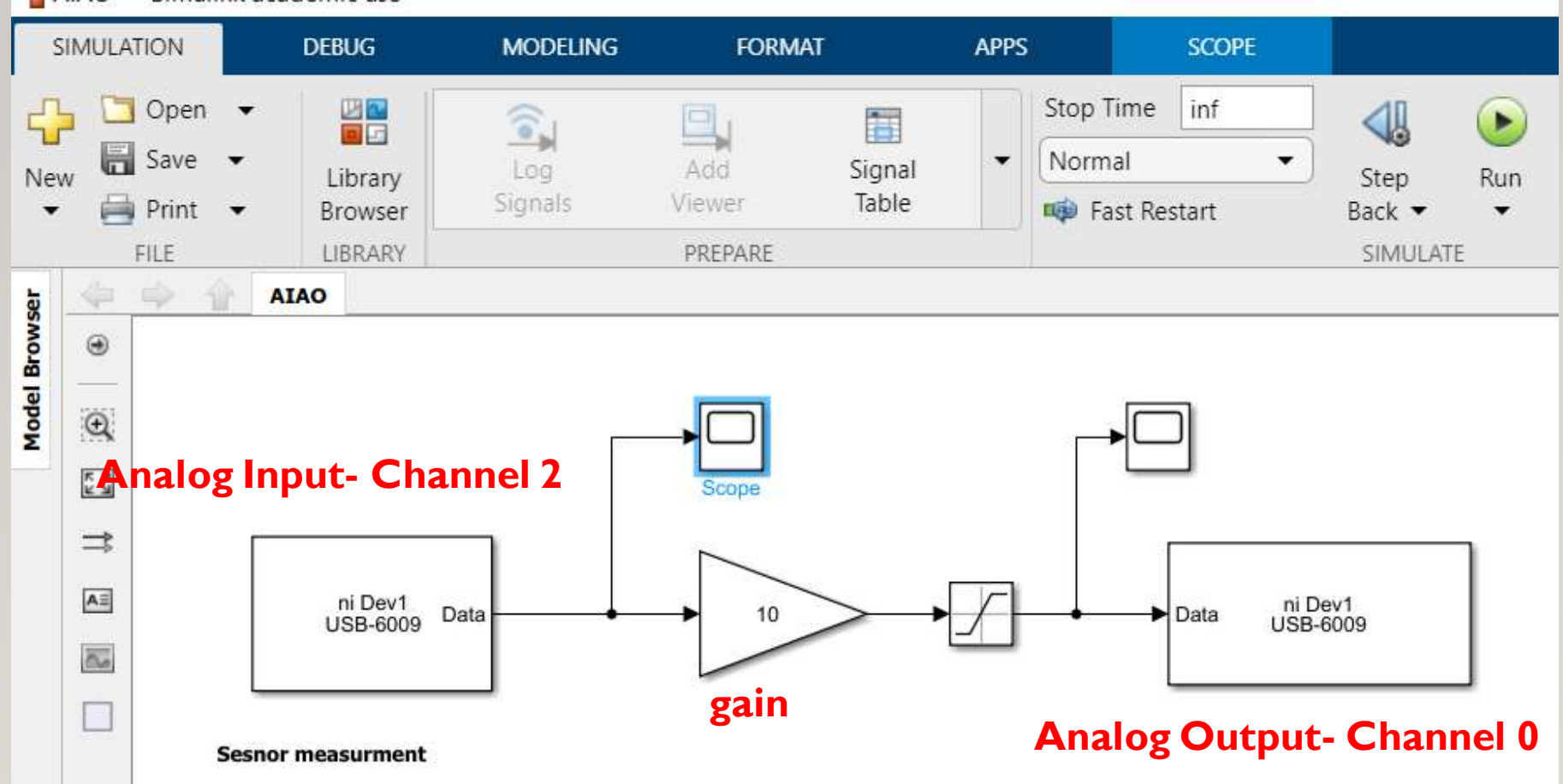

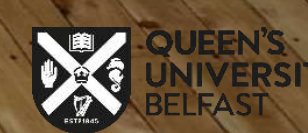

- **Here is a closed-loop control system that used a PID control to generate a control signal:**  - **The temperature sensor (analog input) measures temperature then PID control sends a command to the analog output (heater driver) to control the heat.** 

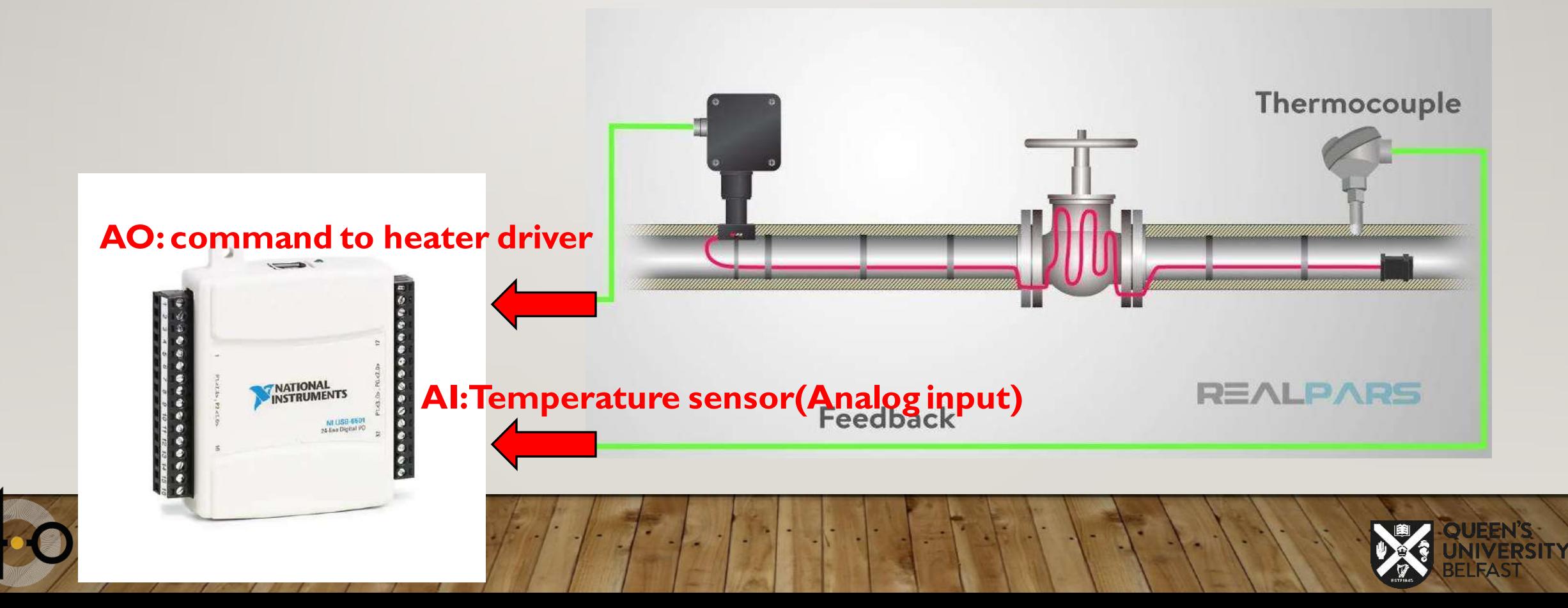

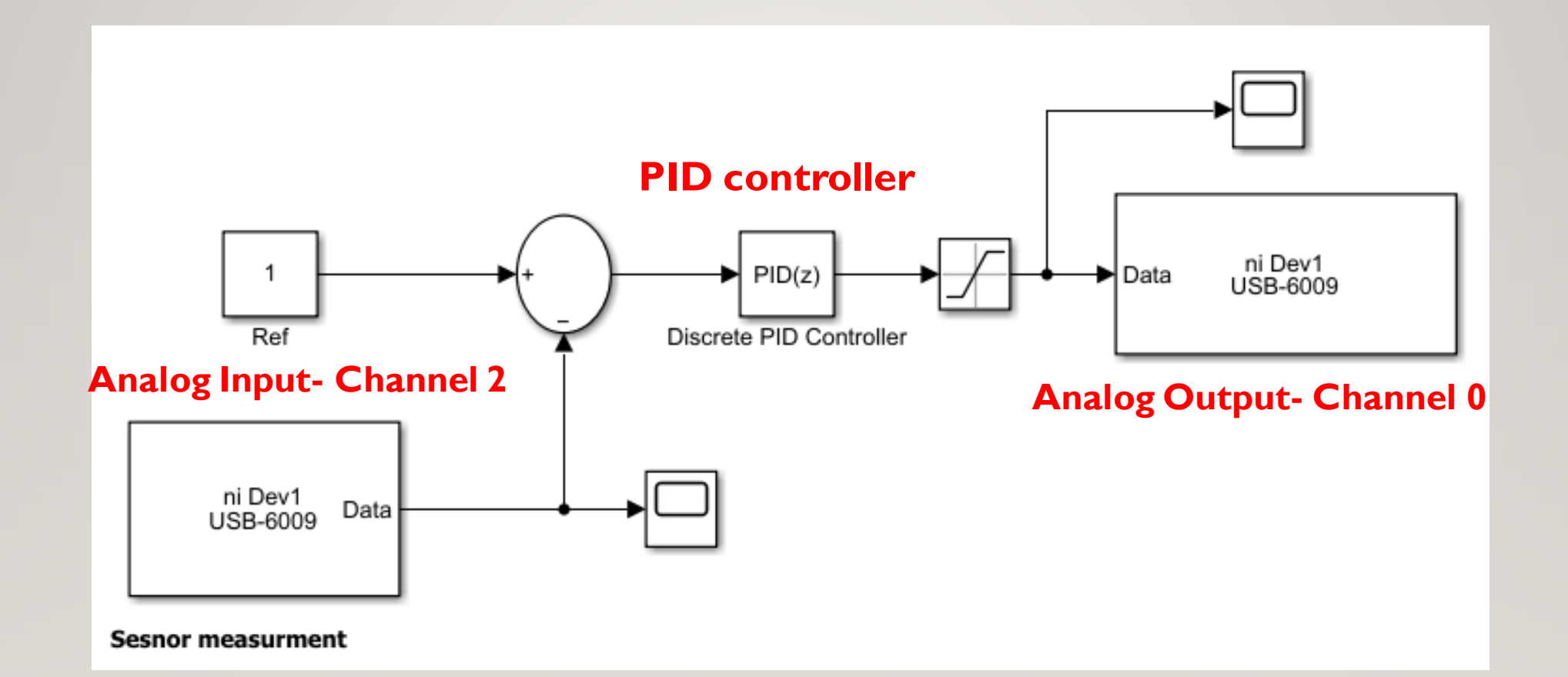

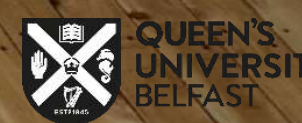

### **Thank You For Your Attention!**

### **Any Question?**

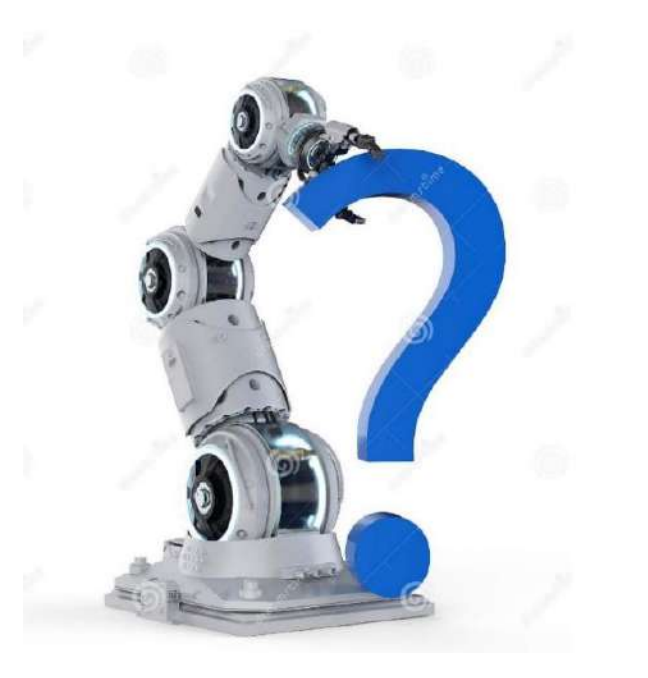

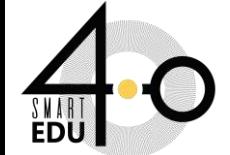

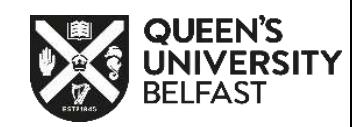